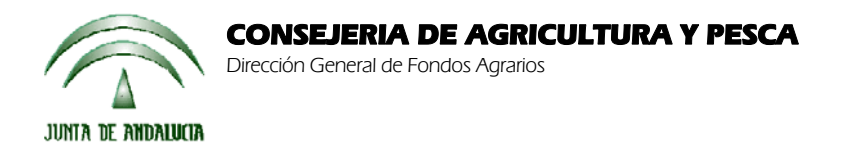

Versión 13.0.2 **PAC 2012**

# **ACTUALIZACIÓN A LA VERSIÓN 13.0.2**

#### **INTRODUCCIÓN**

La Dirección General de Fondos Agrarios de la Consejería de Agricultura y Pesca de la Junta de Andalucía ha desarrollado la actualización del programa PAC 2012 aportando las siguientes mejoras:

- Revisión de la incidencia 7101: Solicita Submedida 1, Prima adicional de la Submedida 1, Submedida 2 y/o Submedida 4 y no presenta el impreso GAN-1698.
- Cuando se solicita ZM y/o ZD en municipios no elegibles para estas ayudas salta un mensaje y no deja continuar. Este control se lo salta en el momento en que una sola parcela agrícola solicita ZM y es elegible para ZM, aunque en el resto de parcelas agrícolas se haya solicitado ZM y no sean elegibles (idem ZD).
- Revisión de la incidencia siguiente: "Si solicita ayuda a caprino en zonas desfavorecidas alguna de las explotaciones declaradas debe estar en un municipio que sea zona desfavorecida".
- Se ha modificado lo siguiente: En determinadas ocasiones se activan las casillas ZM y ZD de la ventana de ayudas para un CIF. Por ejemplo, al crear la solicitud para un CIF, cuando pregunta si desea recuperar las marcas de la pasada campaña si dices si, se activan estas casillas, si dices no, no se activan. Un CIF no puede solicitar estas ayudas.
- Revisión de las explotaciones de Submedida 1. Se ha detectado que algunas veces no se podían dar de alta explotaciones para la Submedida 1 porque ya estaba contando que tenía alguna.
- Se ha incluido el mensaje de los Nif caducados como incidencia en el listado de errores.
- Revisión del certificado de envío de remesa. Se ha detectado que algunos certificados de envío de remesa no salen con el nº de remesa correcto al exportar el nº de expediente y la fecha.
- Se ha incluido el siguiente mensaje de aviso al modificar el nombre de un titular: "Se ha modificado el nombre del titular del expediente, compruebe que el NIF consignado se corresponde con el mismo".
- Revisión de la pantalla correspondiente al PGR-Reverso.En el impreso PGR-Reverso debe ser incompatible marcar "El solicitante de esta ayuda específica, si es socio de cebadero comunitario debe indicar el NIF del cebadero..." con "Si es Cebadero Comunal acompañar la lista de socios". Aviso en el caso de que en la campaña anterior fuera un cebadero y en esta campaña no marca que aporta listado de socios. Nos han facilitado un fichero con los CIF de los cebaderos de la campaña 2011. Para que sólo puedan elegir ese cebadero.
- Revisión de la pantalla de profesionales de la agricultura. El NIF del solicitante no puede aparecer en la lista de NIF de socios profesionales de la agricultura. En caso contrario debe aparecer una incidencia.
- Revisión de la pantalla OVICAP. Se ha incorporado un fichero con las entidades asociativas para facilitar la introducción de datos.
- Revisión de la pantalla de APIS. Se ha incorporado un fichero de APIS . También se han incluido controles para los tipos de APIS declarados.
- Se ha corregido el control de la superficie mínima de la Submedida 13.
- Se ha revisado la Declaración de superficies en modo Ms-Dos, se estaba declarando la anchura de la cubierta vegetal para la SM7 en metros, en vez de hacerlo por tramos:

 $1: = 1,8m$  y < 3,6m

 $2: > = 3.6m$ 

- Se ha corregido un error al intentar importar una solicitud que no está en la base de datos DatosAnteriores.mdb.
- Actualización de cultivos.

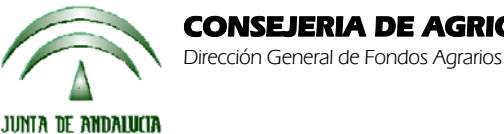

- Se ha añadido la entidad bancaria: UNNIM (2107) Unión de Caixa Sabadell, Caixa Terrassa y Caixa Manlleu.
- Revisar el funcionamiento al declarar un polígono con número 0. Existen algunos municipios en SIGPAC con polígonos de numeración 0, se ha revisado para que no causen problemas al declararlos. Por el momento se ha detectado una incidencia en Mantenimiento de Solicitantes -> Recintos SIG Al guardar sale la siguiente incidencia: "El campo polígono es obligatorio. Debe rellenarlo." Se ha modificado para que deje guardar sin problemas.
- Se ha modificado para que al desmarcar una de las ayudas ZM ó ZD del DG si la otra está marcada no se borren los datos del impreso ZMZD.
- Se ha detectado que las Alegaciones AMB no salen en el listado de comprobación. Se ha corregido.
- Habilitar la posibilidad de poder solicitar SM1 en una explotación de cualquier tipo
- Se han corregido las siguientes incidencias encontradas en la pantalla "Líneas de ayudas":
	- o Si se solicita Caña de azúcar(126), aparece marcada y deshabilitada "Fomento a la Calidad de la remolacha azucarera" (W) cuando en esta campaña no se puede solicitar la ayuda W para este cultivo.
	- o Si solicitas Remolacha azucarera (082) y pago único en el DG, en esta pantalla aparece "Régimen de Pago Único" marcado y deshabilitado. Debe aparecer habilitado por si se quiere cambiar, igual que en los demás cultivos.
- Se ha revisado la solicitud de certificado bancario para Cajasur con la cuenta nueva 0237.
- Al importar un fichero REC con ayudas ZMZD, se marca en la Aplicación la casilla de agroambientales. Se ha corregido.
- Revisión del impreso SUB-FOR.

Para solucionar cualquier duda pueden llamar al teléfono 900 84 10 11 en el que recibirá asistencia sobre el funcionamiento del Sistema para la Gestión de Solicitudes de Ayuda a la Agricultura y a la Ganadería, de Indemnización Compensatoria en zonas desfavorecidas, del Régimen de Pago Único y de las Medidas Agroambientales.

## **PROCEDIMIENTO DE LA ACTUALIZACIÓN.**

**Antes de actualizar se recomienda hacer una copia de seguridad de la base de datos:** 

## Utilidades → Copia de Seguridad → Hacer copia de seguridad

**Esta actualización se compone de 2 archivos.**

**Pac2012.exe Pac2012v1302.mdb** 

**comprimidos en los archivos "pac2012v1302-1.exe" y "pac2012v1302-2.exe"**

1. Ejecutar el archivo **pac2012v1302-1.exe** 

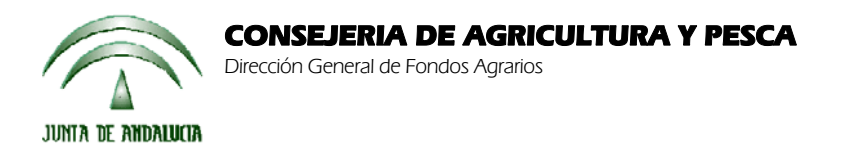

Versión 13.0.2 **PAC 2012**

- 2. Especificar dónde estará ubicado el ejecutable del programa (Pac2012.exe) en "Destination Folder" pulsando el botón "Browse" (se ofrece por defecto "C:\Archivos de programa\Pac 2012").
- 3. Pulsar el botón "Install".
- 4. Ejecutar el archivo **pac2012v1302-2.exe**
- 5. Especificar dónde estará ubicada la base de datos en "Destination Folder" pulsando el botón "Browse" (se ofrece por defecto "C:\Archivos de programa\Pac 2012").
- 6. Pulsar el botón "Install".
- 7. Destino del archivo

 Pac2012.exe -> Carpeta de instalación del programa (normalmente C:\Archivos de programa\Pac2012) Pac2012v1302.mdb -> Carpeta donde esté el archivo pac2012.mdb.

**Cuando se ejecute el programa PAC2012 tras haber ejecutado estos dos archivos de actualización, el propio programa completará el proceso de actualización de la base de datos, por lo que aparecerá en pantalla una barra de progreso titulada "Actualizando base de datos a versión 13.0.2". Este proceso es complejo y puede tardar unos minutos.** 

**Importante:** 

**Para conseguir un funcionamiento correcto del sistema declarativo y evitar problemas en la gestión posterior de las solicitudes es necesario que todos los puestos de captura de la entidad estén siempre actualizados a la última versión.** 

**Es conveniente que los usuarios del programa conserven las diferentes actualizaciones durante el período de tiempo que vayan a emplear el mismo. Así, con ello, se agilizará la resolución de algunos problemas que puedan surgir fuera del período de elaboración de solicitudes.**